### dbPoweramp

### Download address: <https://www.dbpoweramp.com/> [https://secure.dbpoweramp.com/store\\_combi.aspx?c=2](https://secure.dbpoweramp.com/store_combi.aspx?c=2)

#### **Purchase Selection**

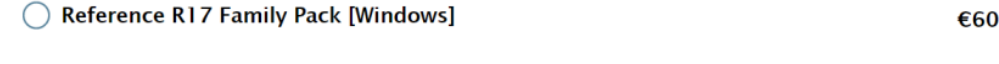

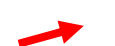

Reference R17 Single PC [Windows]

### SETTING

#### Open the program (CDGrab) ........

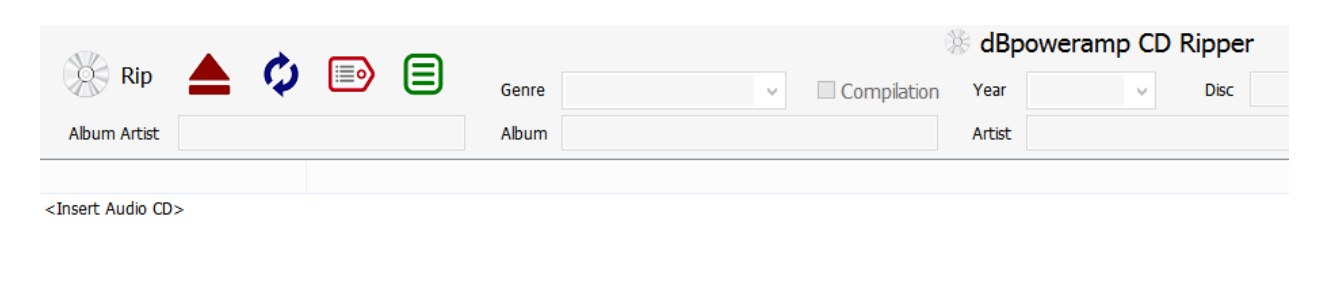

… and select the drive from where the CD will be ripped

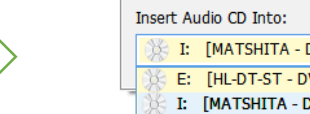

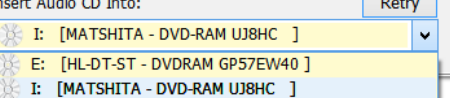

€34

 $\sqrt{2}$ 

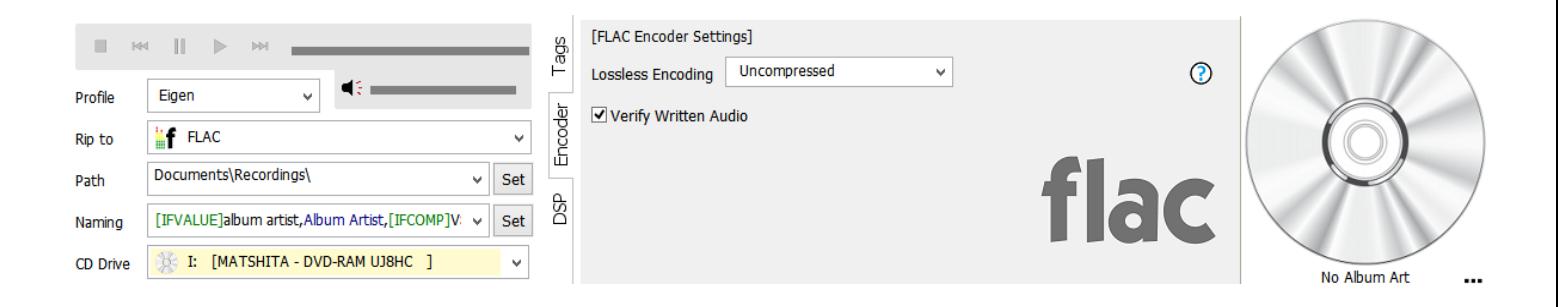

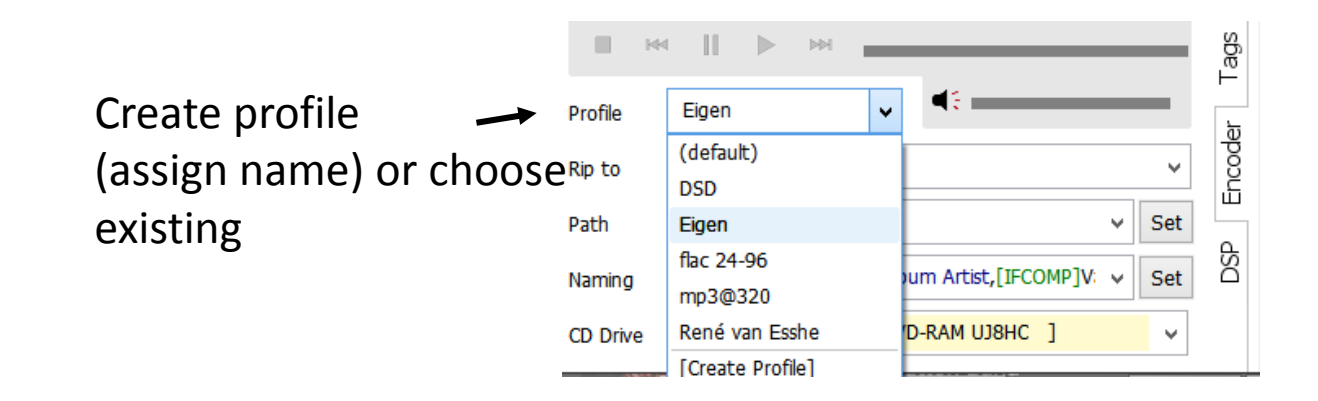

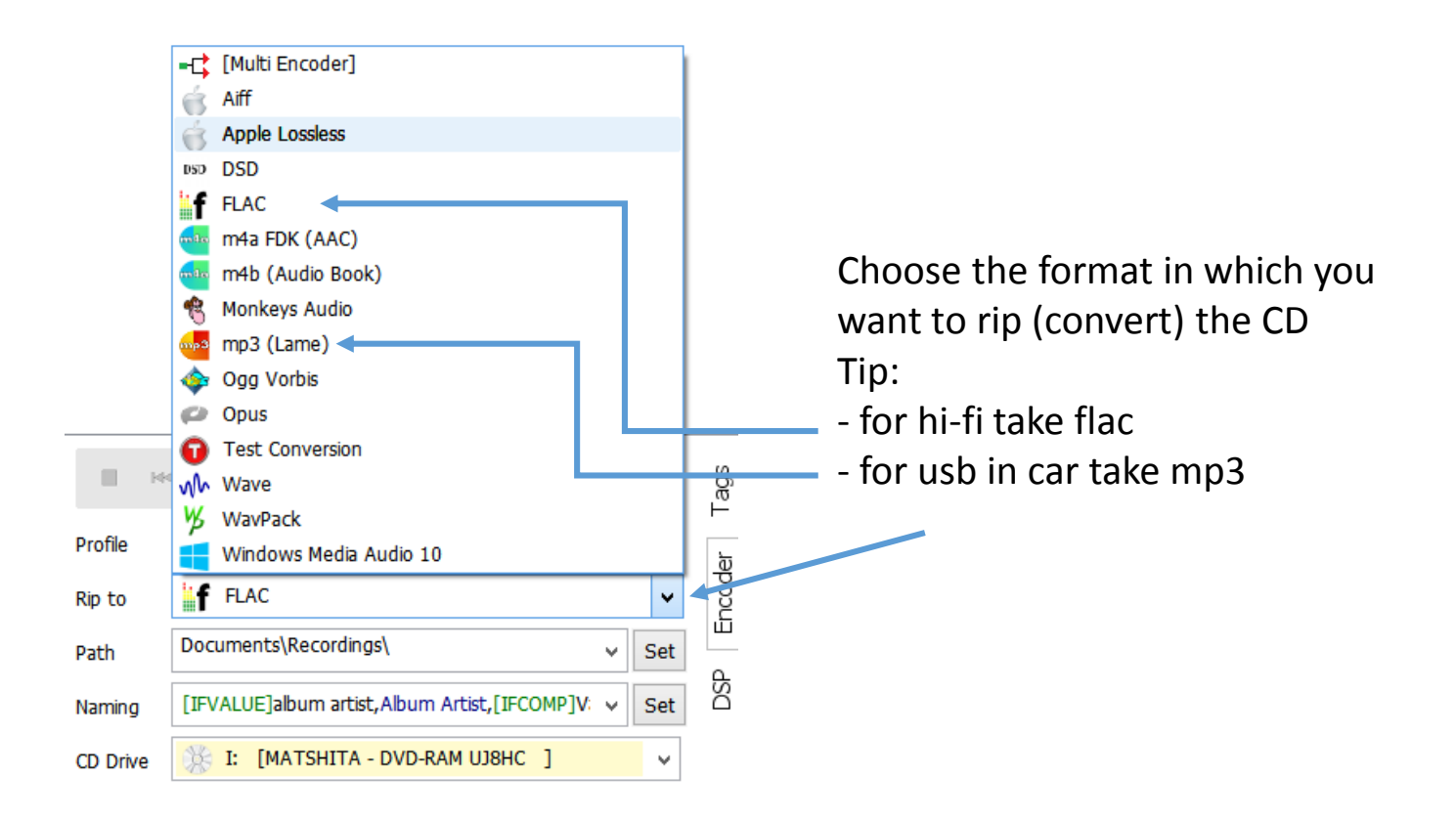

### Set directory where the rip should end up

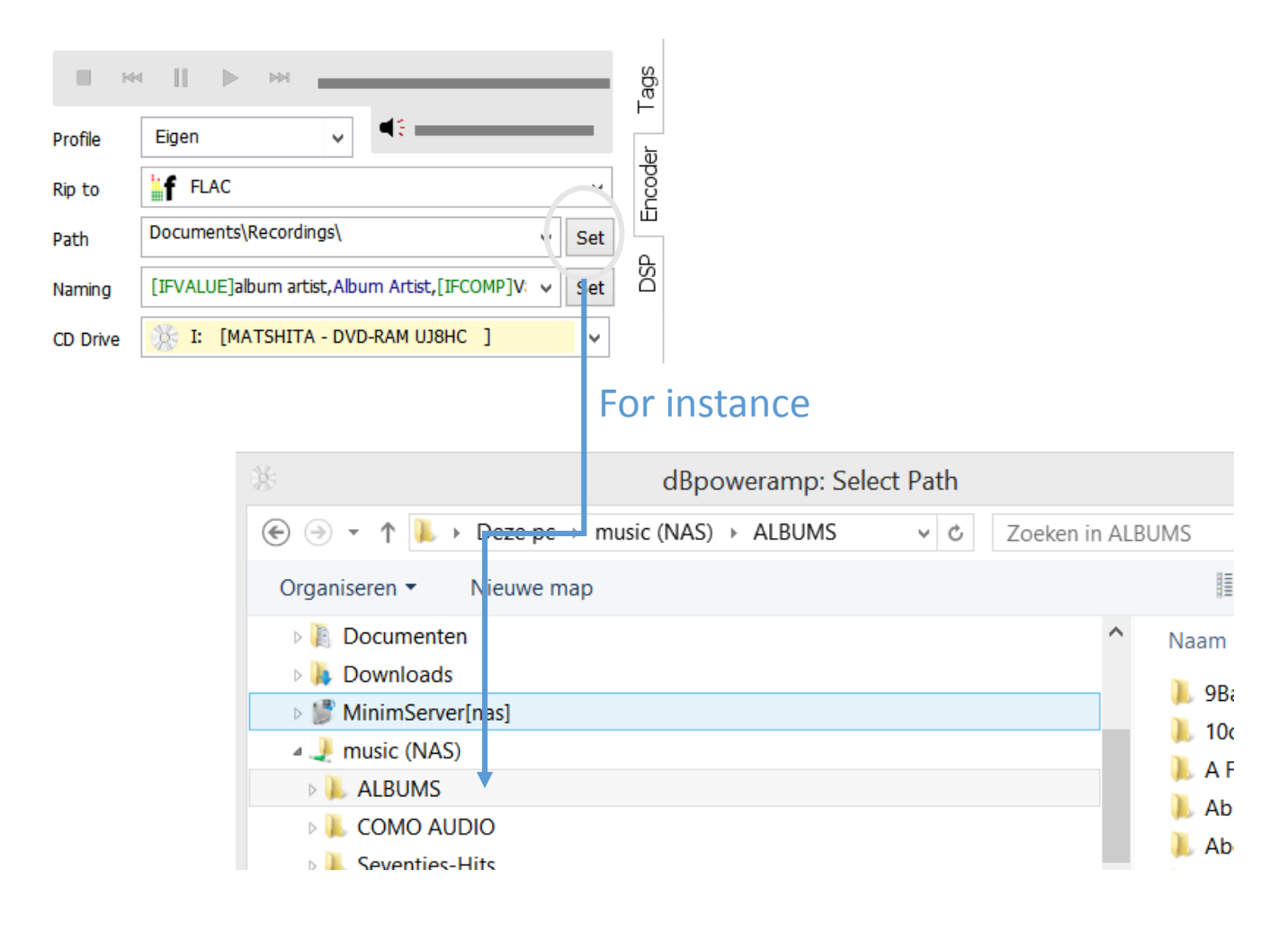

### Determining the name:

In order to correctly align the way of working, this box must contain the following, in most cases this must be entered manually once (for example with copy/paste)

[IFVALUE]album artist,[album artist],[IFCOMP]Various Atists[][IF!COMP][artist][][]\[album]\[track]. [title]

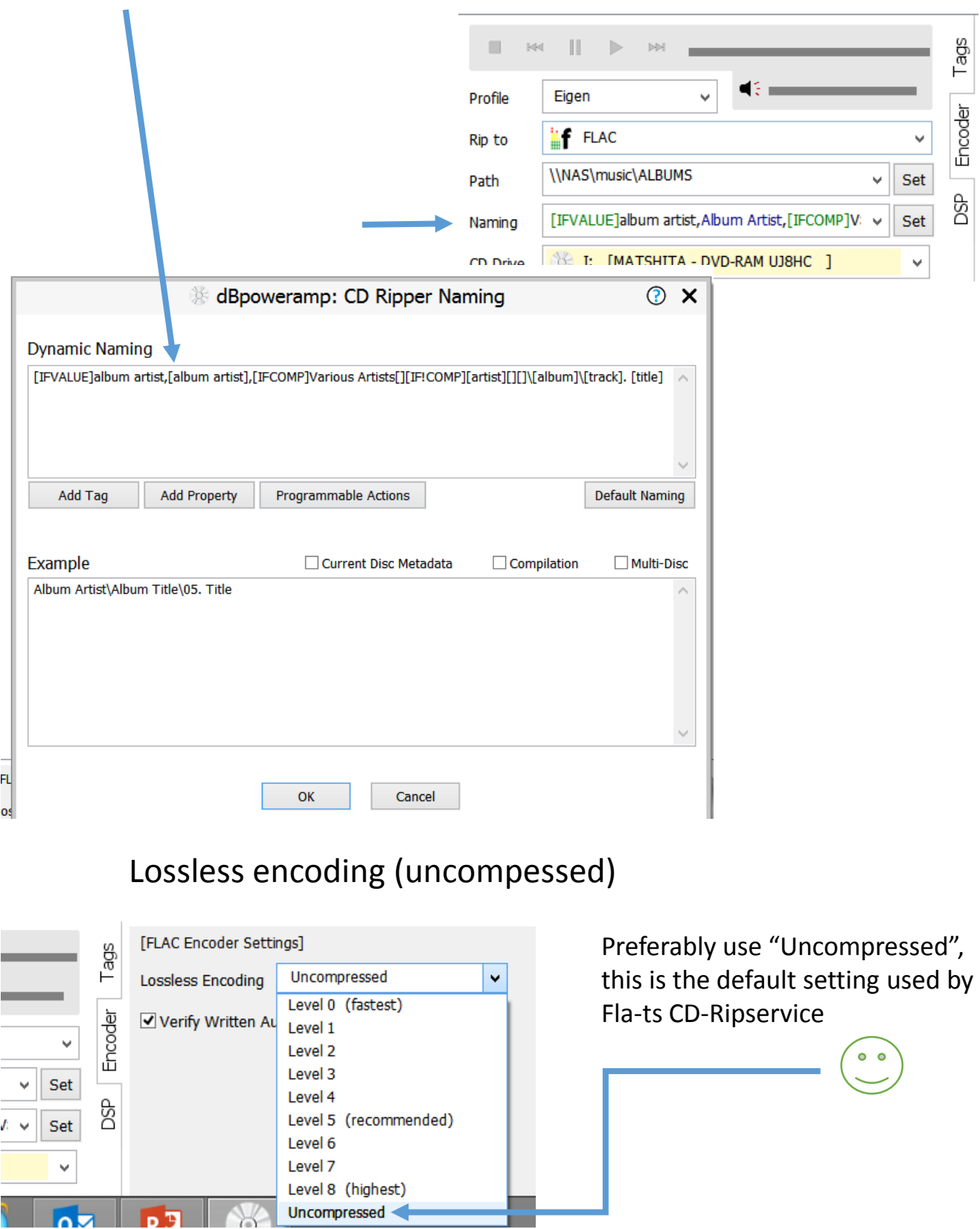

## Ripping (Converting)

- Select the drive to use
- Use "Eject CD" to open the tray

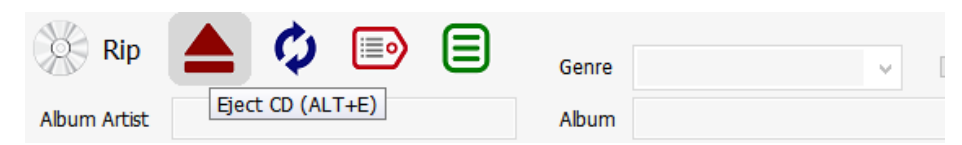

- DbPoweramp searches the data on the internet
- If necessary, you can make the necessary adjustments now (later they can be refined with software such as "mp3tag")
- At the bottom you can accept the cover art found or choose other

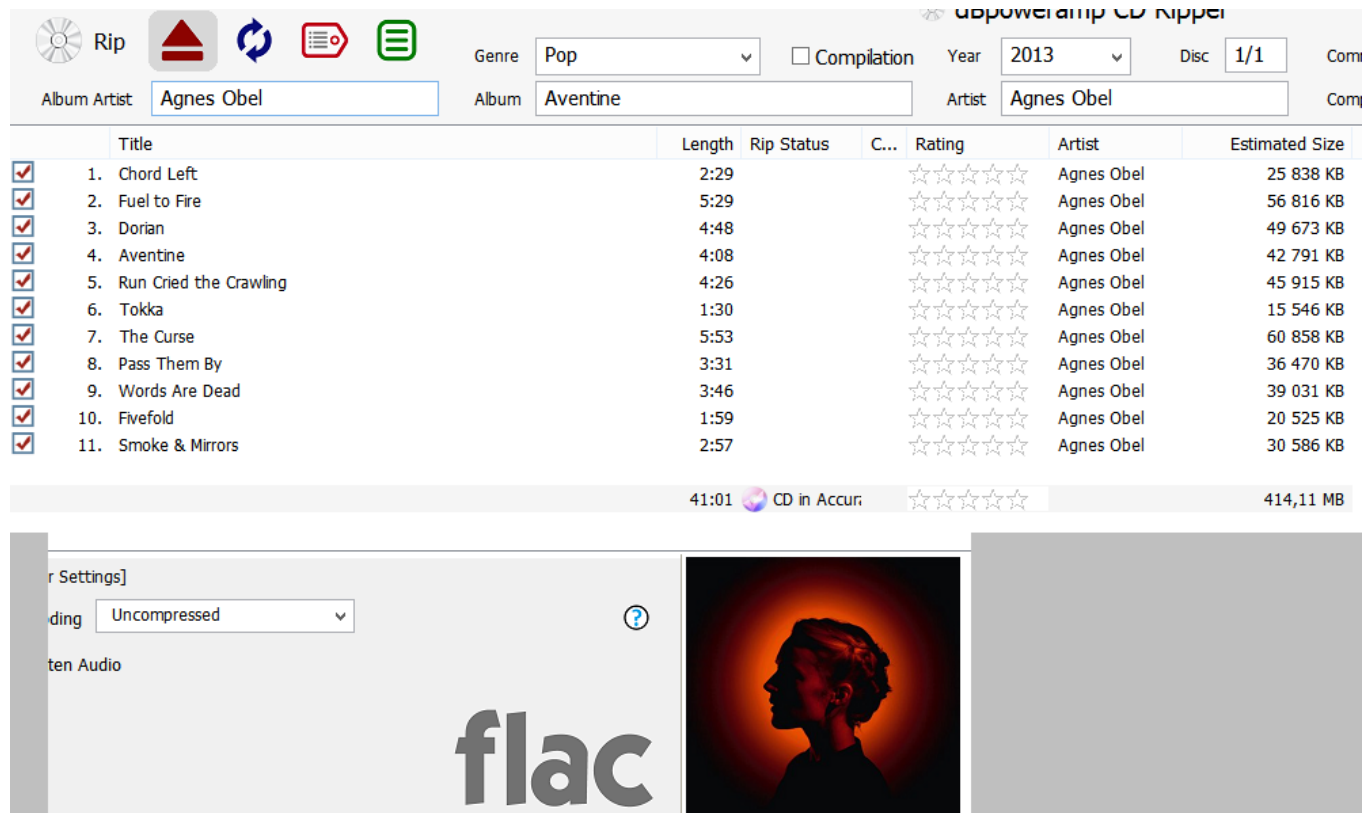

400x400 13 KB. Art 1 of 1

 $\cdots$ 

change cover

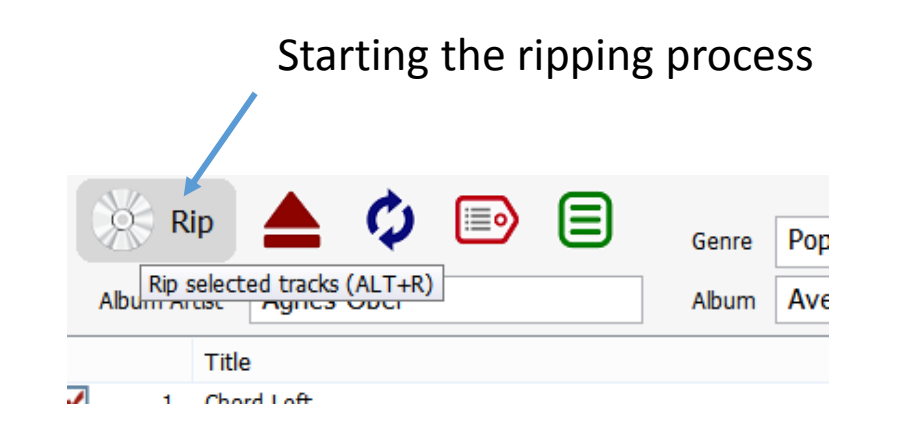

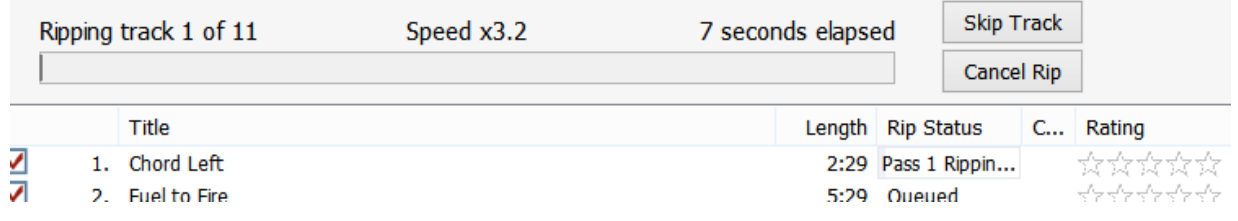

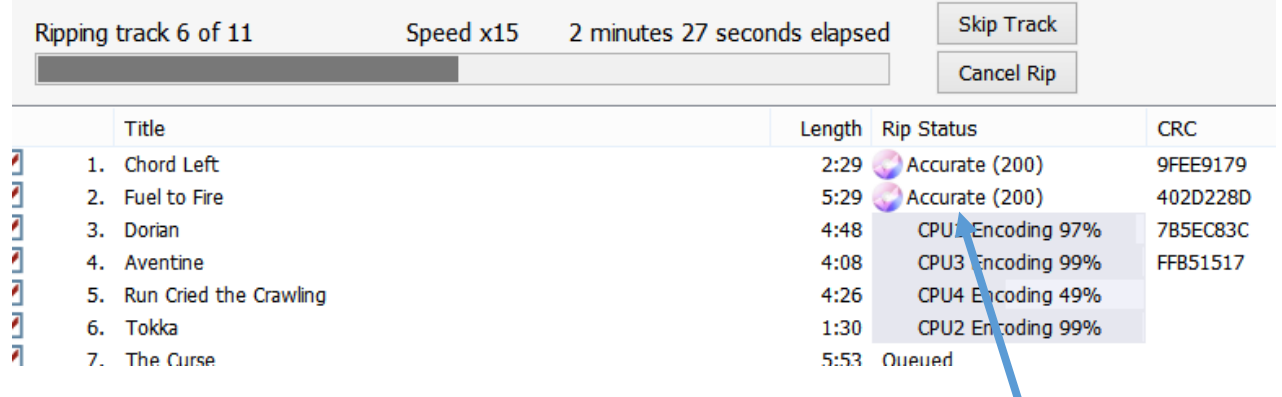

# The CD will open automatically (setting)

when ready

Accurate: This shows how many other people in the world ripped the same disc and had the same CRC (ie bit-perfect match). That's the advantage of accurate ripping over simple safe ripping (freeware)

For more settings and questions about use, do not hesitate to contact us: Fla - ts Brieversweg 152 8310 Brugge BELGIE Tel.+32 (0) 50361828 - Gsm.+32 (0) 496 507404 [fla-ts@fla-ts.com](mailto:fla-ts@fla-ts.com) [fla-ts@telenet.be](mailto:fla-ts@telenet.be) url: [www.fla-ts.com](http://www.fla-ts.com/) Company number: 0861913393 - BTW (VAT): BE 0861 913 393